## What is Computer ID and where do I find it?

Computer ID is an ID generated by HDPOS, and is unique to each computer.

You can find the computer ID by using any one of the following methods :

## **Method - 1**

After installation of HDPOS, computer ID is displayed in the registration window.

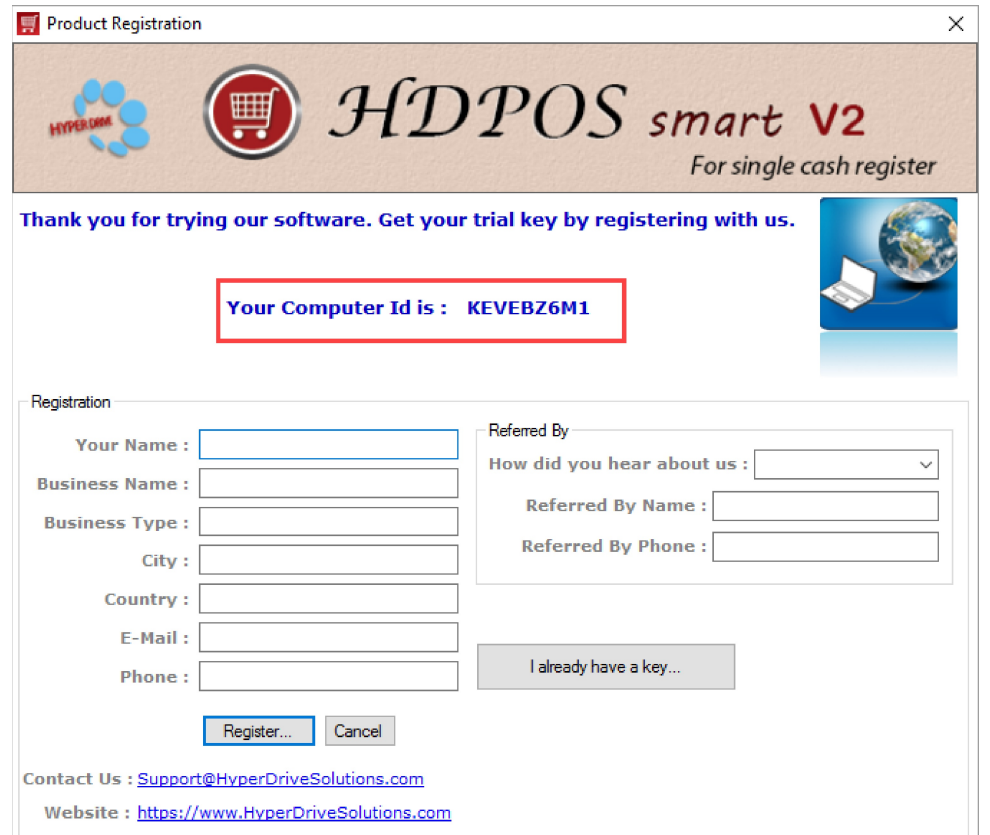

## **Method - 2**

If the application is working in trial period, computer ID is displayed on the **Continue Trial** window.

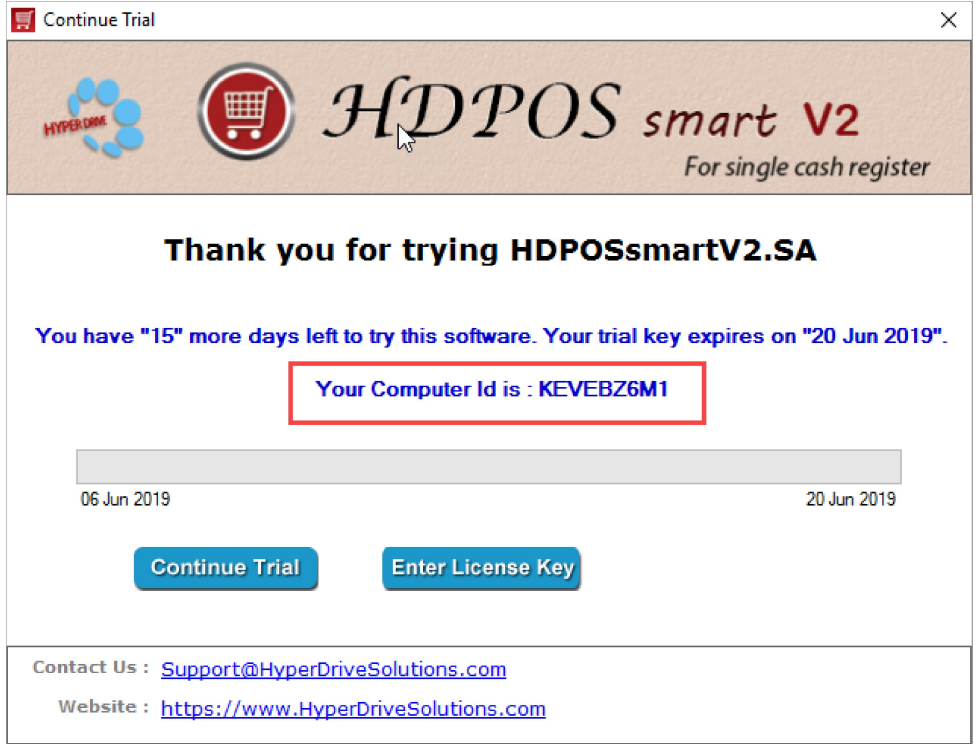

## **Method - 3**

Once the application is started, you can find the computer ID in the application by going to Set-Up window and clicking on **About Us** button.

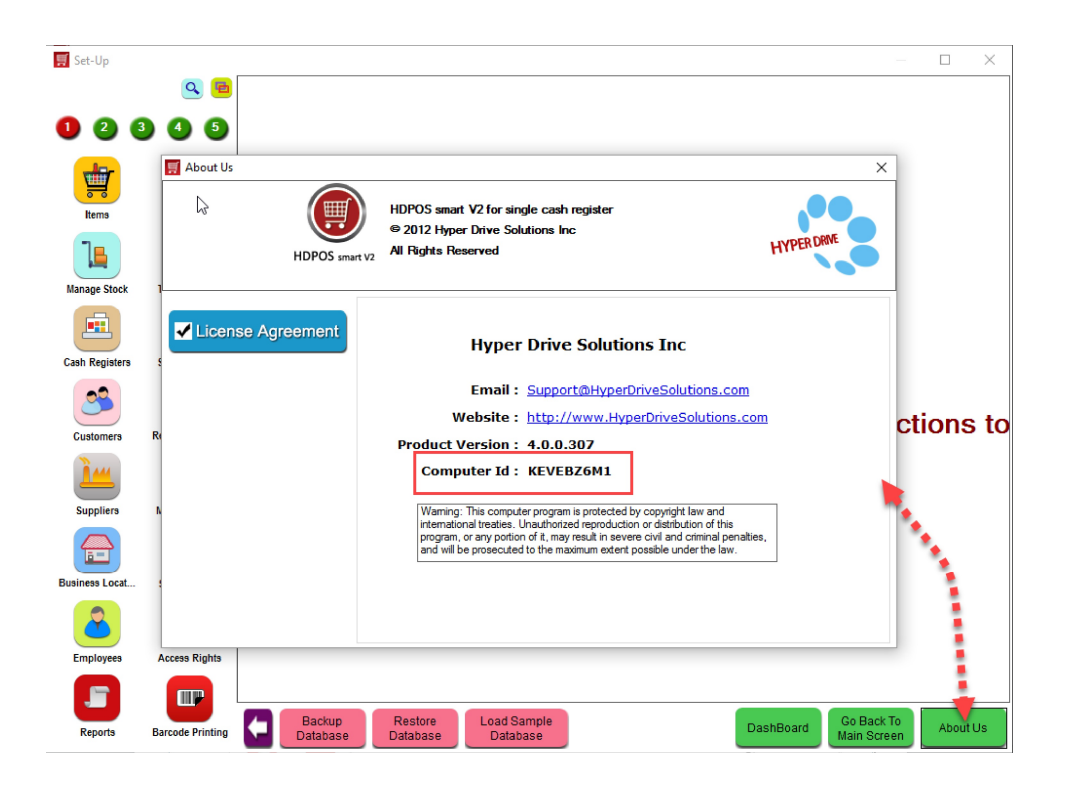